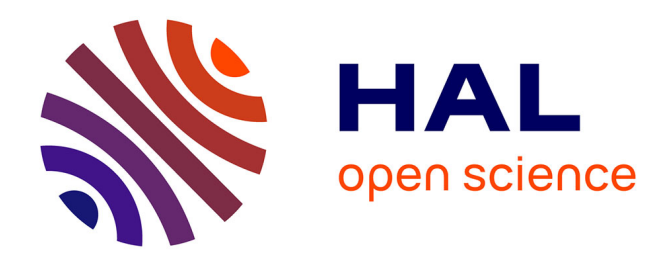

# **Au-delà de la gestion des références bibliographiques: Zotero**

Frédéric Clavert

#### **To cite this version:**

Frédéric Clavert. Au-delà de la gestion des références bibliographiques: Zotero. Diacronie - Studi di Storia contemporanea, 2012, pp.6. halshs-01101187

### **HAL Id: halshs-01101187 <https://shs.hal.science/halshs-01101187>**

Submitted on 8 Jan 2015

**HAL** is a multi-disciplinary open access archive for the deposit and dissemination of scientific research documents, whether they are published or not. The documents may come from teaching and research institutions in France or abroad, or from public or private research centers.

L'archive ouverte pluridisciplinaire **HAL**, est destinée au dépôt et à la diffusion de documents scientifiques de niveau recherche, publiés ou non, émanant des établissements d'enseignement et de recherche français ou étrangers, des laboratoires publics ou privés.

# **Au-delà de la gestion des références bibliographiques :** *Zotero*

*Diacronie. Studi di storia contemporanea. N°10 « Digita History ».*

*Frédéric Clavert.*

*Juin 2012*

### **Introduction**

Selon les mots du *Roy Rosenzweig Center for History and New Media* (CHNM), *Zotero* est « ...un outil libre, pratique pour vous aider à collecter, organiser, citer et partager les sources de vos recherches. Il fonctionne exactement là où vous travailler – au sein du navigateur web lui-même. » [1](#page-1-0) Le CHNM a été créé par l'historien spécialiste de *Public History* Roy Rosenzweig dans les années 1990<sup>[2](#page-1-1)</sup>. Parti de presque rien, ce centre est aujourd'hui un acteur majeur de l'histoire et des sciences humaines numériques<sup>[3](#page-1-2)</sup>.

Piloté par Dan Cohen<sup>[4](#page-1-3)</sup>, directeur du CHNM, et par Sean Takats<sup>[5](#page-1-4)</sup>, directeur des

<span id="page-1-0"></span><sup>1</sup> *Zotero* [zoh-TAIR-oh] is a free, easy-to-use tool to help you collect, organize, cite, and share your research sources. It lives right where you do your work—in the web browser itself. » '*Zotero* | Home' <https://www.*Zotero*.org/> [consulté 21 mai 2012].

<span id="page-1-1"></span><sup>2</sup> Pour avoir un aperçu des travaux de Roy Rosenzweig (décédé en 2007) : ROSENZWEIG, Roy, *Clio wired : the future of the past in the digital age*, New York, Columbia University Press, 2011, 309 p.

<span id="page-1-2"></span><sup>3</sup> Pour avoir une meilleur idée des acteurs des *Digital Humanities,* il est possible de se référer à deux cartographies des centres de recherches de cette discipline. La première a été élaborée par *centerNet*, réseau international des centre d'Humanités numériques : URL: [<http://digitalhumanities.org/centernet/centers/>](http://digitalhumanities.org/centernet/centers/) et celle du PIREH (Université Paris I – Panthéon Sorbonne), plus francophone : URL <http://pireh.univ-paris1.fr/DHfrancophone/>.

<span id="page-1-3"></span><sup>4</sup> Voir son blog, qui traite de nombreux aspects des *Digital Humanities*: *Dan Cohen's Digital Humanities Blog*, URL:<http://www.dancohen.org/>

<span id="page-1-4"></span><sup>5</sup> Le blog de Sean Takats comprend des billets sur zotero, mais également sur d'autres sujets liés au *Digital Humanities*: The Quintessence of Ham, URL : <http://quintessenceofham.org/>

projets de recherche du CHNM, le projet *Zotero* fait suite à un précédent logiciel, Scribe, qui n'est plus aujourd'hui développé<sup>[6](#page-2-0)</sup>. Si *Scribe* était très orienté vers la prise de note – et reste supérieur sur ce point – *Zotero* a été conçu sur le principe selon lequel l'environnement (numérique) du chercheur – historien ou non – a évolué et est désormais centré sur le navigateur web. Ce changement de paradigme, qui reflète une réelle évolution des méthodologies et du traitement des sources de l'histoire, fait de *Zotero* un programme polyvalent, à même de gérer de nombreux aspects de la recherche historienne.

*Zotero* est devenu, au fil de ses versions, plus qu'un logiciel de gestion des références bibliographiques. Il peut, si vous le souhaitez, devenir un outil central pour l'organisation et la gestion de votre recherche. Il vous aidera à respecter des bonnes pratiques informatiques sans même que vous ne vous en rendiez compte. Ces « bonnes pratiques » seront nécessaires, notamment, pour pouvoir travailler sur les informations que vous avez stockées dans votre bibliothèque Zotero. Pour montrer en quoi zotero est un outil plutôt simple d'utilisation et touchant à de très nombreux aspects de votre recherche, cet article s'attachera à brièvement expliquer pourquoi choisir *Zotero* en premier lieu, à effectuer une revue des principales fonctionnalités de ce logiciel en second lieu et, en dernier lieu, à montrer comment *Zotero* peut être utilisé pour exploiter votre corpus de sources.

#### **I. Pourquoi** *Zotero* **?**

Lorsqu'un historien se rend dans un centre d'archives, lorsqu'il prend des notes en lisant une publication scientifique, lorsqu'il utilise le web, lorsqu'il écrit, il produit des données. Comment gérer ces dernières ? C'est à cette question, finalement, que *Zotero* répond. Il permet la collecte des données issues de tout type de supports,

<span id="page-2-0"></span><sup>6</sup> « Center for History and New Media - Scribe », URL: <http://chnm.gmu.edu/tools/scribe/>, accesso del 21 Aprile 2012.

tout en insistant plus particulièrement sur le navigateur web. Il les stocke sur votre ordinateur et les synchronise éventuellement en ligne. *Zotero* n'est pas un service web, mais bien une application – qui existe sous deux formes : celle d'une extension pour le navigateur Firefox ou celle d'un programme indépendant.

Sorti en 2007, aujourd'hui à sa version 3, *Zotero* est classé parmi les logiciels de gestion de données bibliographiques. Il fait face au géant *Endnote*[7](#page-3-0) ou *Mendeley[8](#page-3-1)* , développé par une société commerciale londonienne.

*Zotero* se distingue de ses concurrent principaux car il est fondé sur des principes compatibles avec l'éthique universitaire : libre et financé de manière non ambiguë par des bourses, notamment des fondations Andrew W. Mellon et Alfred P. Sloan<sup>[9](#page-3-2)</sup>, et par l'achat, non obligatoire, d'espace disque pour la synchronisation facultative des fichiers sur les serveurs de *Zotero*. Les directeurs du projet *Zotero* sont des universitaires qui exercent une activité d'enseignement et de recherche et qui sont, sans aucun doute, ses premiers et plus exigeants utilisateurs. Son développement est soutenu par un centre de recherche et de ressources appartenant à l'Université George Mason (Virginie), de très bon niveau. Le résultat est un logiciel qui respecte votre travail et peut s'intégrer dans de multiples traditions épistémologiques. En outre, *Zotero* vous permet de le quitter, par un export facile de vos données – ainsi restez-vous maître de ces dernières, d'autant plus qu'il est « libre » :

<span id="page-3-0"></span><sup>7</sup> En 2008-2009, l'éditeur d'EndNote, Thomson-Reuters, a tenté une procédure en justice contre *Zotero –* ou plutôt contre l'université George Mason -, sans succès. Il était reproché aux créateurs de Zotero d'avoir utilisé des techniques contraires à la licence d'EndNote pour permettre à Zotero d'être compatible avec le logiciel de Thomson-Reuters. TAKATS, Sean, « Thomson Reuters Lawsuit Dismissed », *The Quintessence of Ham*, URL: <http://quintessenceofham.org/2009/06/04/thomson-reuters-lawsuit-dismissed/>, accesso del 21 Aprile 2012.

<span id="page-3-1"></span><sup>8</sup> « Free reference manager and PDF organizer | Mendeley », URL: <http://www.mendeley.com/>, accesso del 21 Giugno 2012.

<span id="page-3-2"></span><sup>9</sup> COHEN, Dan, « Building a Sustainable Zotero Project », *Zotero*, URL: <http://www.zotero.org/blog/building-a-sustainable-zotero-project/>, accesso del 8 Giugno 2012.

« L'expression « logiciel libre » veut dire que le logiciel respecte la liberté de l'utilisateur et de la communauté. En gros, les utilisateurs ont la liberté d'exécuter, de copier, de distribuer, d'étudier, de modifier et d'améliorer le logiciel. Avec ces libertés, les utilisateurs (à la fois individuellement et collectivement) contrôlent le programme et ce qu'il fait pour eux. » [10](#page-4-0)

Peu d'historiens peuvent analyser le code source de *Zotero*<sup>[11](#page-4-1)</sup>. Toutefois, la logique est communautaire : parmi ses utilisateurs, certains sont capables de contrôler et de contribuer à son développement. Des éléments clés pour les chercheurs sont ainsi garantis. En premier lieu, le fait que leurs données ne seront pas trafiquées par le programme qu'ils utilisent<sup>[12](#page-4-2)</sup>.

Cette dimension collective a également un autre intérêt : un logiciel libre disposant d'une communauté énergique d'usagers se doit d'être à l'écoute des besoins de ces derniers. Le dynamisme des forums de *Zotero[13](#page-4-3)* et des sites fournissant une aide ou une réflexion sur son usage<sup>[14](#page-4-4)</sup> permet à un utilisateur de trouver plus facilement une solution à un problème auquel il serait confronté. Au delà des problèmes techniques, il est également possible de contribuer au code de *Zotero*, soit pour résoudre des dysfonctionnements, soit pour ajouter des fonctionnalités ou encore pour créer des logiciels le complétant.

<span id="page-4-0"></span><sup>10</sup> FREE SOFTWARE FOUNDATION, « Qu'est-ce qu'un logiciel libre? », URL: <http://www.gnu.org/philosophy/free-sw.html>, accesso del 1 Giugno 2012.

<span id="page-4-1"></span><sup>11</sup> Le code source est « un ensemble d'instructions écrites dans un langage de programmation informatique de haut niveau, compréhensible par un être humain entraîné, permettant d'obtenir un programme pour un ordinateur ». WIKIPEDIA CONTRIBUTORS, « Code source », In *Wikipédia*, Wikimedia Foundation, Inc., 2012, p.

<span id="page-4-2"></span><sup>12</sup> Ce souci d'utiliser un logiciel libre correspond à ce qui a été affirmé par l'article 10 du *Manifeste des Digital humanities* écrit collectivement à Paris en 2010. « Manifeste des Digital humanities | ThatCamp Paris 2010 », URL: <http://tcp.hypotheses.org/318>, accesso del 15 Febbraio 2012.

<span id="page-4-3"></span><sup>13</sup> « Zotero Forums », URL: <http://forums.zotero.org/>, accesso del 21 Giugno 2012.

<span id="page-4-4"></span><sup>14</sup> Pour les Francophones : le blog *Zotero* francophone [\(http://z otero .hypotheses.org/\)](http://zotero.hypotheses.org/) maintenu notamment par l'auteur de cet article et La Boîte à outils des historiens [\(http://www.boiteaoutils.info/\)](http://www.boiteaoutils.info/).

Enfin, *Zotero* respecte des protocoles et langages ouverts connus. Lorsqu'il importe une citation directement depuis votre navigateur (voir infra), il peut utiliser les spécifications Dublin Core<sup>[15](#page-5-0)</sup>, ce qui le rend compatible avec de nombreux sites. De même, les styles de citation de *Zotero* respectent le CSL[16](#page-5-1) qui est utilisé par d'autres logiciels concurrents.

Pour toutes ces raisons, *Zotero* est un logiciel adapté aux besoins de la recherche en histoire. Nous allons, dans la partie suivante, tenter de montrer de manière plus concrète en quoi ses fonctionnalités appuient l'historien dans ses recherches.

### **II. Principales fonctions de** *Zotero*

Nous divisons, un peu artificiellement, les fonctionnalités de *Zotero* en trois parties : fonctions élémentaires, fonctions en ligne, fonctions avancées. Mais avant tout, nous nous pencherons sur son installation.

#### *Installation*

Pour installer *Zotero*, vous devrez vous rendre sur le site officiel, http://www.zotero.org, ou vous trouverez un bouton *Download* qui vous mènera vers une page vous décrivant la marche à suivre en fonction :

– de la version de *Zotero* que vous souhaitez (version Standalone si vous n'utilisez pas ou peu Firefox ou si vous préférez utiliser plusieurs navigateurs / version Firefox si ce dernier est votre navigateur principal $1/7$ ;

<span id="page-5-0"></span><sup>15</sup> La Dublin Core Metadata Initiative définit un standard de métadonnées. Les métadonnées sont des données servant à définir ou à décrire d'autres données. « DCMI Home: Dublin Core® Metadata Initiative (DCMI) », URL: <http://dublincore.org/>, accesso del 21 Giugno 2012.

<span id="page-5-1"></span><sup>16</sup> Le Citation Style Language (CSL) est un langage permettant de définir des styles de citation. « CitationStyles.org | The Citation Style Language - open and free citation styles », URL: <http://citationstyles.org/>, accesso del 21 Giugno 2012.

<span id="page-5-2"></span><sup>17</sup> HEIMBURGER, Franziska, « La Boite à Outils des Historiens: Zotero - version Firefox ou Stand-alone ? », *La Boîte à outils des historiens*, URL:

- de votre système d'opération (Mac OS X, Windows ou Linux) ;
- de votre traitement de texte (MS Word ou Libre/OpenOffice) pour le plug-in permettant d'utiliser votre base *Zotero* directement dans votre traitement de texte.

|                                      | <b>Zotero</b>                                        | $+$ $ \Box$ $\times$       |
|--------------------------------------|------------------------------------------------------|----------------------------|
| Fichier Edit (N) Outils Aide         |                                                      |                            |
| 霧<br>ÆB<br>$\Box$                    | $\varnothing$<br>$\sqrt{2}$<br>$\boldsymbol{\nabla}$ | $\Rightarrow$ $\forall$    |
| Ma bibliothèque                      | Titre<br>Créateur<br>畏<br>$+$                        |                            |
|                                      | 屇<br>10 Downing Str Thatcher                         |                            |
|                                      | 10 Ways Social Lichtenberg                           |                            |
|                                      | 140 réponses p Bernard-Rey                           |                            |
|                                      | 14-18, retrouv Audoin-Rouze                          |                            |
|                                      | 1889, Centenai Association int                       | K٢                         |
|                                      | 1938-1948, les  Azéma et Béd                         |                            |
|                                      | 1956 : Europea Association int                       |                            |
|                                      | 20071213-BC-a                                        |                            |
|                                      | 20071224-FT-T                                        |                            |
|                                      | 20080101-Le M                                        |                            |
|                                      | 20080204-Libér                                       |                            |
|                                      | 2010-05-12-erk                                       | Aucun document sélectionné |
|                                      | 2010.11.16 fcl                                       |                            |
|                                      | 2012 05 22 fcl                                       |                            |
|                                      | 2012 05 22 fcl                                       |                            |
| $ -$                                 | 2+ 4 ou la nég Dufourc<br>$\mathbf{1}$<br>o          |                            |
| Academia Accessibility               | 30 Years of Eur Steinherr et W 1<br>ΘĦ               |                            |
| <b>Acclaim Entertainment</b>         | $\odot$<br>35 Years in Ce Hoffmeyer<br>$\mathbf{1}$  |                            |
| actu multimedia Adaptive Information | 4 ans de retard Guillaud                             |                            |
| AERES AERES; Agenda 2010 aha         | 60 ans de Loi f Kotz<br>$\bullet$<br>$\mathbf{1}$    |                            |
| À lire Allemagne de l'est alt-ac     | 76 Jahre meine Schacht<br>Ē                          |                            |
| Analyses et opinions anthropology    | 7 things you sh<br>$\mathbf{1}$<br>$\circ$           |                            |
| <b>SI</b><br>Q                       | 9e réunion du  Comité des G 1<br>o                   |                            |
|                                      | A AAHC Daran IA                                      |                            |

*Illustration 1: Zotero Standalone (application séparée)*

Si vous avez installé la version dite « Standalone », vous devrez également installer les « connecteurs » qui permettent de créer un lien entre les navigateurs comme Chrome ou Safari et *Zotero*. Ils sont aussi disponibles sur la page de téléchargement de *Zotero*.

<sup>&</sup>lt;http://www.boiteaoutils.info/2012/05/zotero-version-firefox-ou-stand-alone.html>, accesso del 19 Giugno 2012.

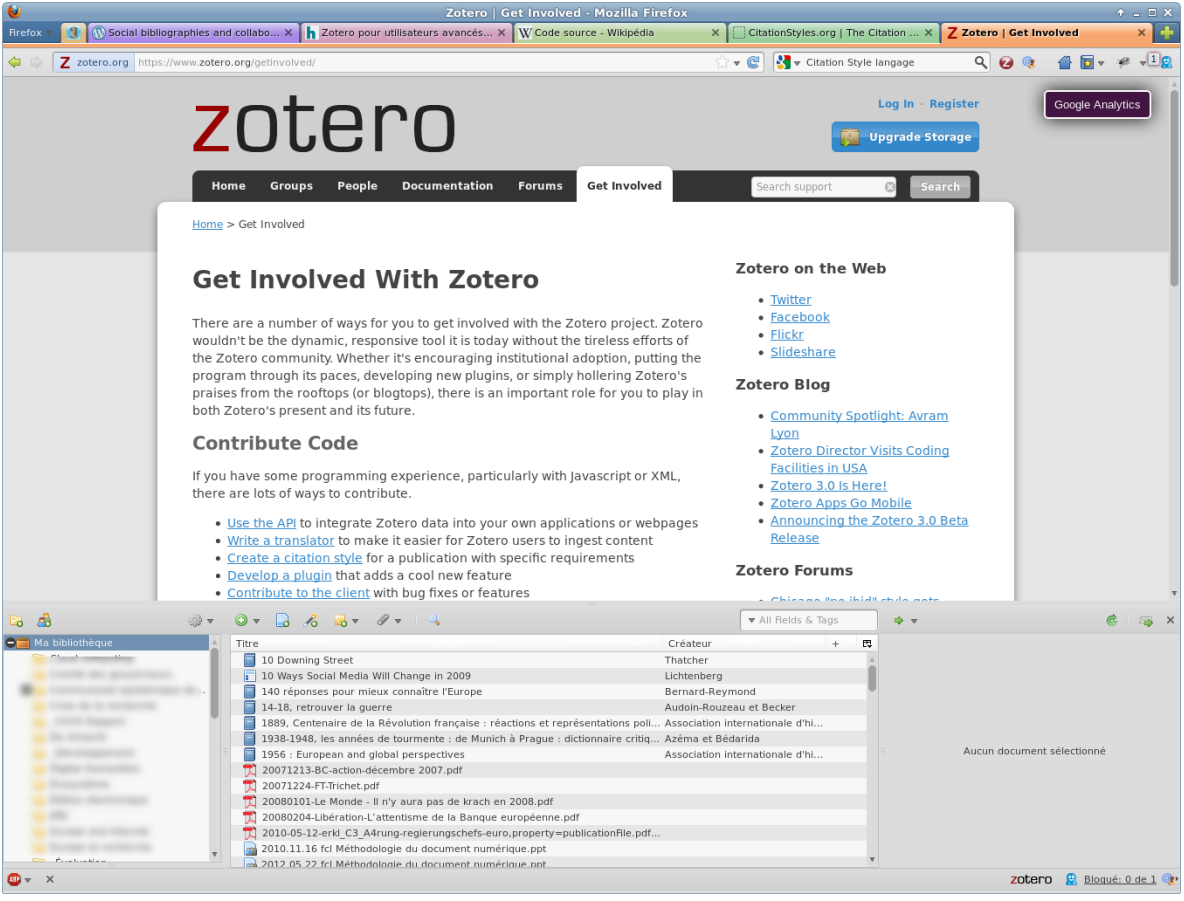

*Illustration 2: Zotero au sein de Firefox*

Une fois *Zotero* installé, soit vous cliquez sur l'icône de l'application (version Standalone), soit vous cliquez sur l'icône *Zotero* en bas à droite de votre fenêtre Firefox (version Firefox). Zotero s'affiche alors (Illustrations 1 & 2).

Maintenant que vous avez installé *Zotero*, regardons ses fonctionnalités élémentaires et, notamment, la collecte des références bibliographiques et l'utilisation des références stockées dans zotero directement à partir du traitement de texte.

#### *Fonctions élémentaires[18](#page-8-0)*

La première et plus essentielle fonctionnalité de *Zotero* est de collecter les références bibliographiques. Il y a deux moyens pour cela : par saisie manuelle ou par saisie automatique. Dans le second cas, il suffit de cliquer sur une icône qui est dans la barre d'adresse de votre navigateur (Illustration 3). Cette icône change en fonction de la nature de la référence bibliographique (livre, article, billet de blogs, etc). Les types d'objet que *Zotero* reconnaît sont heureusement nombreux.

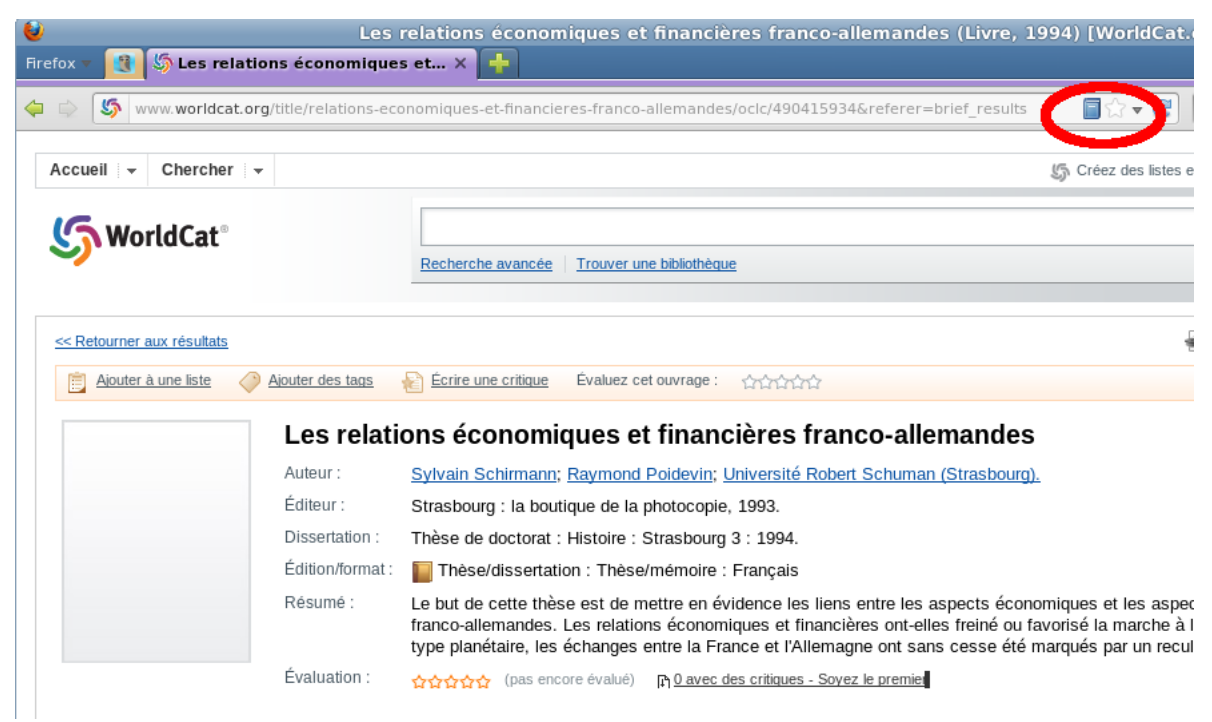

*Illustration 3: Importer une référence bibliographique de la barre d'adresse du navigateur*

<span id="page-8-0"></span><sup>18</sup> Nous décrivons ici les usages de *Zotero*. Pour une explication de son utilisation pas-à-pas, nous renvoyons à l'excellente présentation de Franziska Heimburger et Émilien Ruiz : RUIZ, Émilien, « La Boite à Outils des Historiens: Découvrir Zotero 2.1 : de l'installation à la bibliographie collaborative », *La Boîte à outils des historiens*, URL: <http://www.boiteaoutils.info/2011/06/decouvrir-zotero-21-de-linstallation-la.html>, accesso del 1 Giugno 2012.

En utilisant un site web comme WorldCat<sup>[19](#page-9-0)</sup>, méta-catalogue qui réunit les collections d'un très grand nombre de bibliothèques publiques dans le monde, il deviendra très rare que vous soyez obligés d'entrer manuellement une référence bibliographique. Dans la plupart des cas, les sites web des bibliothèques universitaires et/ou nationales sont compatibles.

Pour les articles scientifiques, des bases de données telles que JSTOR, cairn, revues.org, persee.fr – et bien d'autres - fonctionnent avec *Zotero*. En outre, lorsque vous importez automatiquement une référence bibliographique, *Zotero* peut y adjoindre une capture d'écran. Vous pouvez vous-même, lorsque vous téléchargez l'article sous forme électronique – en PDF par exemple -, l'associer à la référence bibliographique correspondante : *Zotero* gère également vos fichiers. Vous pourrez ajouter des notes à vos références bibliographiques et les stocker dans votre bibliothèque *Zotero*.

Il y a deux autres moyens automatiques de récupérer une référence bibliographique dans *Zotero* : en indiquant un DOI ou un ISBN<sup>[20](#page-9-1)</sup> ou en récupérant les métadonnées d'un PDF. Cette dernière fonctionnalité, par expérience, ne fonctionne pas toujours bien, car le PDF doit être connu de Google Scholar, le service de recherche sur les publications scientifiques de Google.

La saisie manuelle se fait simplement, en remplissant des champs libellés de manière explicite qui apparaîtront dans le panneau de droite.

Vous pourrez associer des mots-clés à vos références bibliographiques, pour faciliter une recherche. Vous pouvez indiquer des éléments « connexes » - c'est-àdire associer deux ou plusieurs références bibliographiques les unes aux autres.

<span id="page-9-0"></span><sup>19</sup> « WorldCat.org », URL: <http://www.worldcat.org/>, accesso del 21 Giugno 2012.

<span id="page-9-1"></span><sup>20</sup> DOI signifie « Digital Object Identifier ». Il s'agit d'identifiants uniques attribués à des ressources numériques. L'ISBN est numéro international standardisé du livre qui permet d'identifier de manière unique un livre.

Cette fonctionnalité permet de lier, par exemple, un article aux autres publications scientifiques qu'il cite et ainsi « formaliser » une sorte de réseau de citations.

Le panneau central de *Zotero* affiche l'ensemble des références stockées dans la base de données. Le panneau de gauche affiche les « collections » qui vous permettent de classer ces références – par thème, par centres d'archives, par dates... en fonction de vos envies et de votre manière de travailler.

La seconde fonctionnalité primordiale de *Zotero* est la possibilité de pouvoir citer et formater automatiquement des références bibliographiques stockées dans votre bibliothèque *Zotero* directement pendant l'écriture d'un article ou d'un livre. Des plug-ins, faciles à installer, existent pour MS Word et pour Apache OpenOffice / LibreOffice / NeoOffice. Ils sont compatibles avec Windows, Mac OS X et Linux. Ces plug-ins rajoutent une barre d'outils dans votre traitement de texte afin de vous permettre de citer et de formater les citations et d'insérer une bibliographie dans un document. Il existe des centaines de styles de citation adaptés à de nombreuses revues ou éditeurs scientifiques<sup>[21](#page-10-0)</sup>.

#### *B. Fonctions en ligne*

*Zotero* est utilisable comme une application totalement hors connexion. Toutefois, vous pourrez également bénéficier des services qui sont liés au site http://www.zotero.org.

La fonctionnalité en ligne majeure est la synchronisation de vos données *Zotero* sur plusieurs ordinateurs – et, grâce à ZotPad<sup>[22](#page-10-1)</sup> et Zandy<sup>[23](#page-10-2)</sup>, avec certaines tablettes ou

<span id="page-10-0"></span><sup>21</sup> Vous les trouverez à cette adresse :<http://www.zotero.org/styles>– Pour les styles francophones, vous pouvez vous rendre, si vous ne trouvez pas de styles correspondant à vos besoins, sur le site « CSL francophone » : https://trello.com/board/csl-france/4e8f4ee92adc2a00009616d3

<span id="page-10-1"></span><sup>22</sup> *ZotPad. An iPad client for Zotero*, URL: <http://www.zotpad.com/>

<span id="page-10-2"></span><sup>23</sup> LYON, Avram, « Zandy User Guide », *Contact in the Russian Empires*, URL : <http://www.gimranov.com/avram/w/zandy-user-guide>

téléphones portables. Il y a deux types de synchronisation possibles : les références bibliographiques elles-mêmes d'une part et les fichiers que vous avez éventuellement attachés à ces références d'autre part. Cette distinction s'explique par le fait que les fichiers prennent nettement plus de place que les références bibliographiques. Ainsi, au-delà de 100 Mb de fichiers, vous devrez, pour les synchroniser, soit acheter de l'espace sur le site de *Zotero*.org, soit disposer d'un accès à un compte WebDAV<sup>[24](#page-11-0)</sup> – souvent fourni par les universités<sup>[25](#page-11-1)</sup>.

Depuis quelques mois, *Zotero*.org a facilité l'accès et la modification en ligne de votre bibliothèque. Vous pourrez accéder à l'ensemble de vos données *Zotero* (y compris les fichiers, si vous les synchronisez avec *Zotero*.org) à partir de n'importe quel navigateur web – donc également à partir d'ordinateurs qui ne vous appartiennent pas – et rajouter des références bibliographiques, des notes, des collections... mais pas de fichier pour le moment.

*Zotero*.org offre également la possibilité de créer des groupes, privés, publics avec adhésion fermée, publics avec adhésion ouverte. Dans le premier cas, seuls les membres peuvent voir le contenu du groupe et l'adhésion au groupe ne peut se faire que sur invitation de l'administrateur du groupe – souvent son créateur. Il permet de partager non seulement les références bibliographiques, mais également les fichiers. Dans le second cas, les références bibliographiques seront publiques, les fichiers ne pourront être partagés (pour des raisons de droits d'auteur), mais l'adhésion au groupe se fera après modération par l'administrateur. Dans le

<span id="page-11-0"></span><sup>24</sup> Le WebDAV est un protocole vous permettant de manipuler dossiers et fichiers distants facilement.

<span id="page-11-1"></span><sup>25</sup> Rappelons que la synchronisation de vos données sur plusieurs appareils n'est pas une sauvegarde. Synchroniser ses données signifie qu'en cas d'erreur de manipulation, celle-ci se reportera sur l'ensemble de vos appareils. Pour plus d'informations sur des méthodes simples de sauvegarde, voir : HEIMBURGER, Franziska, « Les bonnes résolutions... ou comment mettre en place un système complet et automatique de sauvegarde », *La Boîte à outils des historiens*, URL: <http://www.boiteaoutils.info/2010/01/les-bonnes-resolutions-ou-comment.html>. accesso del 6 Giugno 2012.

troisième cas, les références bibliographiques seront partagées et toute personne intéressée par le groupe pourra en devenir membre et y contribuer sans modération.

Les groupes apparaîtrons dans votre application *Zotero*, dans le panneau de gauche, en-dessous de votre bibliothèque. Vous pourrez contribuer au travail du groupe à partir de *Zotero* par simple glissé-déposé ou en créant les références directement dans le groupe. Nous verrons dans la partie suivante, que le travail fait dans ces groupes peut être reporté sur un site web, soit par utilisation directe de l'API<sup>[26](#page-12-0)</sup> de *Zotero*.org, soit par l'usage d'un système de gestion de contenu<sup>[27](#page-12-1)</sup> adapté (voir infra).

*Zotero*.org propose d'autres fonctionnalités : suivre le travail de quelqu'un et être suivi par les autres<sup>[28](#page-12-2)</sup> ; un système de messagerie propre à *Zotero* ; une page vous permettant d'avoir un CV en ligne, avec possibilité de faire appel à vos propres publications stockées dans *Zotero,* ce qui permet d'avoir une liste de publication à jour sans y penser.

#### *C. Fonctions avancées[29](#page-12-3)*

Nous aborderons ici quelques fonctions avancées de *Zotero* : les cartes, les chronologies et l'API.

<span id="page-12-0"></span><sup>26</sup> WIKIPEDIA CONTRIBUTORS, « Interface de programmation », In *Wikipédia*, Wikimedia Foundation, Inc., 2012, p.

<span id="page-12-1"></span><sup>27</sup> WIKIPEDIA CONTRIBUTORS, « Système de gestion de contenu », In *Wikipédia*, Wikimedia Foundation, Inc., 2012, p.

<span id="page-12-2"></span><sup>28</sup> Ces fonctionnalités « sociales » sont toutefois peu développées.

<span id="page-12-3"></span><sup>29</sup> Cette section est inspirée d'un billet du blog Zotero francophone : CLAVERT, Frédéric, « Zotero pour utilisateurs avancés », *Zotero francophone*, URL: <http://zotero.hypotheses.org/268>, accesso del 8 Giugno 2012.

## **Cartes**

En installant *Zotero Maps*, un plug-in spécifique<sup>[30](#page-13-0)</sup>, il est possible de représenter une bibliothèque *Zotero* sur une carte, qui peut représenter divers champs, dont, naturellement, le lieu de publication.

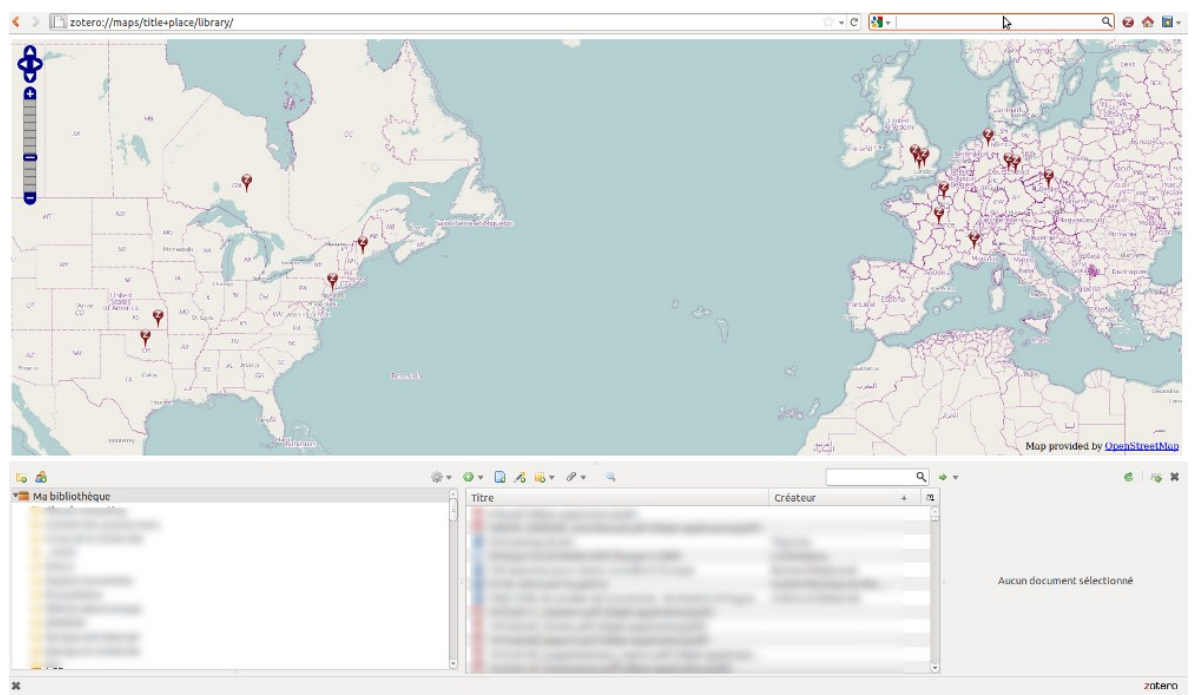

*Illustration 4: Faire une carte à partir de vos références bibliographiques*

Ainsi, peut-on visualiser, par exemple, la répartition géographique des sources utilisées pour un travail de recherche. Imaginons-nous quelques instants à faire de l'histoire de l'intégration européenne. Si vos sources sont essentiellement liées au

<span id="page-13-0"></span><sup>30</sup> Ce plug-in est normalement fait pour Firefox. Toutefois, la version *Zotero* standalone est capable d'utiliser ces plug-ins, via le menu « Outils » et le sous-menu « Extension ». Pour une description détaillée et l'adresse du plug-in, voir OWENS, Trevor, « Zotero Maps: Visualize Your Zotero Library on the Globe », *Zotero*, URL: <http://www.zotero.org/blog/zotero-mapsvisualize-your-zotero-library-on-the-globe/>, accesso del 6 Giugno 2012.. La version la plus récente de ce plug-in est téléchargeable à l'adresse : https://github.com/zotero/zoteromaps/downloads

Parlement européen, elles peuvent avoir, notamment, trois origines géographiques : Luxembourg, Strasbourg et Bruxelles. Une représentation géographique montrera ce que pèsent les deux premières par rapport à la troisième dans le processus de décision parlementaire européen.

## **Chronologies**

Zotero Maps pourra être complété par la création de chronologies à partir de vos références bibliographiques stockées dans Zotero. Contrairement à *Zotero Maps*, l'outil de représentation chronologique est intégré à Zotero – aucune installation supplémentaire n'est nécessaire. *Zotero* utilise un ensemble de logiciels libres appelés *Simile* et développé par le medialab du MIT<sup>[31](#page-14-0)</sup>. La représentation chronologique obtenue est présentée en trois grandes parties : jours, mois et années. Vous pouvez surligner jusqu'à quatre mots clés sur votre représentation chronologique.

<span id="page-14-0"></span><sup>31</sup> *Semantic Interoperability of Metadata and Information in unLike Environments*, URL : [<http://simile.mit.edu/>](http://simile.mit.edu/)

| Fichier Édition Affichage Historique Marque-pages Outils Aide                                                                                                    | De Schacht - Chronologie Zotero - Mozilla Firefox                  |                                     |                                                                 | $+$ $  \times$            |  |
|----------------------------------------------------------------------------------------------------|--------------------------------------------------------------------|-------------------------------------|-----------------------------------------------------------------|---------------------------|--|
| De Schacht - Chronolog ×<br><b>R</b>                                                                                                    |                                                                    |                                     |                                                                 |                           |  |
|                                                                                                    |                                                                    |                                     |                                                                 |                           |  |
| ⇦                                                                                                    | [ zotero://timeline/collection/0_FXEK9AC8?d=Apr.21.1930&i=yye      |                                     | $\sqrt{3}$ $\sqrt{3}$ Google<br>$\mathbb{C} \bullet \mathbb{C}$ | Q<br>2 4                  |  |
| and Twitter v and Twitter v and Twitter v and Twitter v and Twitter v and Twitter v and Twitter v and The Termin v and The Twitter v and The Twitter v and The Twitter v and The Twitter v and The Twitter v and Twitter v an |                                                                    |                                     |                                                                 |                           |  |
|                                                                                                    |                                                                    |                                     |                                                                 |                           |  |
| Die Reichsgesetzgebung                                                                                                    | New colonial policy                                                | Das Ende der                        | Interest or dividend                                            | Deutschland in die        |  |
| Stabilisierung der Mark                                                                                                    | Pariser                                                            |                                     | Grundsätze deutscher                                            | Internationale Schulden-  |  |
| Hjalmar Schacht Pamphlets<br>Wie eine Demokratie stirbt                                                                                                    |                                                                    |                                     |                                                                 |                           |  |
|                                                                                                    |                                                                    |                                     |                                                                 | Hialmar Schacht Nationale |  |
| 1927<br>1926<br>1928                                                                                                    | 1929<br>1930                                                       | 1932<br>1931                        | 1933<br>7.934                                                   | Carman Trade and<br>1936  |  |
| 1929 1910                                                                                                    | 19391920                                                           |                                     | $1932_{1940}$                                                   |                           |  |
|                                                                                                    |                                                                    | $1931$ <sub>1930</sub>              |                                                                 | 19331950                  |  |
| Filtrer:<br>Surligner:                                                                                                    |                                                                    |                                     |                                                                 |                           |  |
| Schacht                                                                                                    | Mark                                                               | Deutschland                         | Reparationen                                                    | Effacer tout              |  |
|                                                                                                    |                                                                    |                                     |                                                                 |                           |  |
|                                                                                                    |                                                                    |                                     |                                                                 |                           |  |
| Aller à l'année :                                                                                                    | Première bande : Deuxième bande : Troisième bande : Type de date : |                                     | Hauteur de la bande chronologique :                             |                           |  |
| Année                                                                                                    | $\hat{\cdot}$<br>$\hat{\cdot}$<br>Année<br>Décennie <sup>+</sup>   | Date de publication                 | $\hat{\phantom{a}}$<br>Adapter à l'écran                        |                           |  |
|                                                                                                    |                                                                    |                                     |                                                                 |                           |  |
|                                                                                                    |                                                                    |                                     |                                                                 |                           |  |
| ds.<br>$\Box$                                                                                                    | $Q - Q$<br>$\sqrt{2}$                                              | All Fields & Tags                   | $\Rightarrow$ $\Rightarrow$                                     |                           |  |
| Titre                                                                                                    |                                                                    | Créat<br>巴<br>$\Delta$              | Info Notes Marqueurs Connexe                                    |                           |  |
|                                                                                                    | 同 Politik der Deutschen Bundesbank                                 | Schacht                             |                                                                 |                           |  |
| Magie des Geldes. Schwund oder  Schacht                                                                                                    |                                                                    |                                     |                                                                 |                           |  |
| Money and Currency                                                                                                    |                                                                    | Schacht                             | Type de document: Livre                                         |                           |  |
| 屇<br>Schluss mit der Inflation                                                                                                    |                                                                    | Schacht                             | Titre: Politik der Deutschen                                    |                           |  |
| Kapitalmarktpolitik                                                                                                    |                                                                    | Schacht                             | Bundesbank                                                      |                           |  |
| Kreditpolitik und Exportfinanzieru Schacht                                                                                                    |                                                                    |                                     | Auteur: Schacht<br>$\ominus$ $\oplus$                           |                           |  |
|                                                                                                    | 76 Jahre meines Lebens                                             | Schacht                             | Résumé:<br><b>Collection:</b>                                   |                           |  |
|                                                                                                    | Seul contre Hitler                                                 | Schacht                             |                                                                 |                           |  |
| Mehr Geld, mehr Kapital, mehr Ar Schacht<br>Account settled<br>Ansprache des Reichsbankpräside Schacht                                                                                                    |                                                                    |                                     | $N^{\circ}$ ds la coll.:<br>Volume:                             |                           |  |
|                                                                                                    |                                                                    | Schacht                             |                                                                 |                           |  |
|                                                                                                    | Schacht in seinen "Aüsserungen"                                    | Schacht                             | Nb de volumes:                                                  |                           |  |
|                                                                                                    | Deutschland in die Weltwirschaft                                   | Schacht                             |                                                                 |                           |  |
|                                                                                                    | Internationale Cchulden und Krod                                   | $Cch$ <sub>n</sub> $h$ <sup>+</sup> | Édition:                                                        |                           |  |
| $\times$                                                                                                    |                                                                    |                                     |                                                                 | $\mathbb{R}$ Qr<br>zotero |  |

*Illustration 5: Une chronologie des publications de Hjalmar Schacht, président de la Reichsbank*

En visualisant, par exemple, une collection où vous stockez les principales publications de votre champ de recherche, vous pourrez graphiquement voir quels sont les principales étapes de la littérature scientifique que vous avez consultée, les évolutions d'un débat historiographique, etc.

D'autres plug-ins rajoutent des fonctionnalités à Zotero. Ainsi, Zotfile<sup>[32](#page-15-0)</sup> vous permettra-t-il de mieux gérer les fichiers attachés aux références bibliographiques, mais, surtout, d'envoyer vos documents au format PDF sur votre tablette ou téléphone portable, de les lire et les y annoter avec les logiciels *ad hoc,* puis de les

<span id="page-15-0"></span><sup>32</sup> « ZotFile - Zotero Addon to manage your attachments », URL: <http://www.columbia.edu/~jpl2136/zotfile.html>, accesso del 21 Giugno 2012.

rapatrier sur votre ordinateur. Vous pourrez alors extraire les annotations que vous avez effectuées sur votre terminal mobile et les transformer en notes Zotero.

Malheureusement, ces greffons ont un cycle de vie parfois raccourci : certains n'ont été développés que pour une version précise de Zotero et deviennent obsolètes lorsque celui-ci est mis-à-jour. Cela a été notamment le cas de Vertov, qui apportait des fonctionnalités d'annotations des vidéos et qui n'est désormais plus utilisable<sup>[33](#page-16-0)</sup>.

### **API**

Une API est une interface de programmation – c'est-à-dire, pour faire bref et caricatural, la manière dont des programmes, y compris des sites web, communiquent entre eux et partagent des fonctionnalités. Dans le cas de *Zotero*.org, l'API permet à des programmes tiers – les excellents Zandy pour Android ou ZotPad pour iOS par exemple – de manipuler votre bibliothèque *Zotero*. C'est aussi une manière d'utiliser vos références bibliographiques dans un site web. Cela s'applique à vos propres collections, mais également aux références bibliographiques collectées dans un groupe Zotero<sup>[34](#page-16-1)</sup>.

Pour utiliser l'API, il faut être un utilisateur enregistré de *Zotero*.org et se connecter pour obtenir une clé, que l'on peut demander dans son profil (settings > Feeds/API). Ceci est un point qui peut paraître très technique, mais qui vous servira si vous souhaitez utiliser vos références bibliographiques sur un site web.

Ainsi, le plug-in Zotpress pour Wordpress[35](#page-16-2) permet d'intégrer vos données *Zotero* à

<span id="page-16-0"></span><sup>33</sup> « Vertov », URL: <http://digitalhistory.concordia.ca/vertov/>, accesso del 21 Giugno 2012.

<span id="page-16-1"></span><sup>34</sup> Vous pourrez trouver une documentation sur l'API de *Zotero* à cette adresse : « Dev:server\_api [Zotero Documentation] », URL: <http://www.zotero.org/support/dev/server\_api>, accesso del 21 Giugno 2012.

<span id="page-16-2"></span><sup>35</sup> « WordPress › Blog Tool, Publishing Platform, and CMS », URL: <http://wordpress.org/>, accesso del 21 Giugno 2012.

votre blog, site ou carnet de recherche<sup>[36](#page-17-0)</sup>. L'une des utilisation possibles est de faire figurer sur un site une bibliographie élaborée collectivement via un groupe sur *Zotero*.org. À ce titre, un exemple particulièrement intéressant est la bibliographie collaborative mise en place par l'*International Society for First World War Studies*[37](#page-17-1). Ce travail collectif a l'avantage de faire appel à

Une utilisation plus simple de l'API est d'utiliser les flux RSS engendrés par *Zotero*.org. Un flux RSS est un fichier écrit automatiquement qui permet de s'informer des mises à jours d'un site web<sup>[38](#page-17-2)</sup>. Zotero.org en produit pour votre bibliothèque lorsque vous la synchronisez, mais également pour chacune de vos collections. La plupart des systèmes de gestion des contenus disposent d'extensions qui reprendront le flux RSS, le formateront, et le reporteront sur votre site web, la plupart du temps dans un encadré. Ainsi, le site web de l'Association française d'Histoire économique utilise-t-il le flux RSS d'un groupe *Zotero* pour reporter les dix dernières publications de ses membres<sup>[39](#page-17-3)</sup>.

Les fonctions avancées de *Zotero* permettent bien d'autres développements qu'il serait trop long de développer ici. Dans la section suivante, nous allons tenter de montrer comment exploiter plus avant le corpus de sources que peut devenir votre bibliothèque *Zotero*.

\*

<span id="page-17-0"></span><sup>36</sup> « WordPress › Zotpress « WordPress Plugins », URL: <http://wordpress.org/extend/plugins/zotpress/>, accesso del 21 Giugno 2012. Une extension similaire existe pour SPIP. Voir CLAVERT, Frédéric, « Utiliser zotero avec le CMS SPIP », Zotero francophone, URL: <http://zotero.hypotheses.org/453>, accesso del 6 Giugno 2012.

<span id="page-17-1"></span><sup>37</sup> Son fonctionnement est expliqué (en anglais) dans HEIMBURGER, Franziska, « New collaborative bibliography of First World War Studies », *International Society for First World War Studies*, URL: <http://www.firstworldwarstudies.org/?p=973>, accesso del 6 Giugno 2012.

<span id="page-17-2"></span><sup>38</sup> WIKIPEDIA CONTRIBUTORS, « RSS », In *Wikipédia*, Wikimedia Foundation, Inc., 2012, p.

<span id="page-17-3"></span><sup>39</sup> Encadré « Lectures et publications », dans la colonne de droite du site http://afhe.hypotheses.org/

# **III. Aller plus loin :** *Zotero* **pour exploiter un corpus de sources**

Le travail de l'historien repose, notamment, sur la collecte et l'exploitation de sources primaires et secondaires, action dont *Zotero* facilite l'exécution. Pour la méthodologie concrète, nous vous renvoyons à un billet de Franziska Heimburger sur le site *La boîte à outils des historiens[40](#page-18-0)*. Elle y aborde à la fois l'utilisation de *Zotero*, mais également celle des appareils photographiques en centre d'archives.

Une fois vos sources collectées et stockées dans *Zotero*, il est possible de considérer votre bibliothèque Zotero – ou certaines de ses collections – comme un corpus à part entière. Ce corpus peut, par exemple, être connecté à un outil comme Omeka<sup>[41](#page-18-1)</sup>. Ce dernier est un logiciel du CHNM qui permet notamment de collecter et d'exposer des sources sur le web. Cette connexion permettra de publier votre corpus en ligne – bien entendu dans le respect du droit d'auteur. C'est ce qu'a fait en 2011 Radu Suciu, postdoctorant à l'Université Paris Diderot (Paris 7), pour le site *Medical Case Studies on Renaissance Melancholy: Online Publication Project*[42](#page-18-2) .

Plus avancé encore est l'utilisation que le CHNM fait de *Zotero* pour collecter des sources actuelles. L'idée date de 2001. Le CHNM a mis en ligne un site<sup>[43](#page-18-3)</sup>

<span id="page-18-0"></span><sup>40</sup> HEIMBURGER, Franziska, « La photographie numérique des sources - conseils, astuces, méthodes », *La Boite à Outils des Historiens:*, URL: <http://www.boiteaoutils.info/2011/08/laphotographie-numerique-des-sources.html>, accesso del 6 Giugno 2012.

<span id="page-18-1"></span><sup>41</sup> http://www.omeka.net/

<span id="page-18-2"></span><sup>42</sup> SUCIU, Radu, « Medical Case Studies on Renaissance Melancholy », *Medical Case studies on Renaissance Melancholy - Online publication project*, URL: <http://www.melancholystories.com/>, accesso del 6 Giugno 2012. Les principes qui ont guidé cette publication ont été exposés à la conférence *Digital Humanities 2011* à Stanford : SUCIU, Radu, « Medical Case Studies on Renaissance Melancholy: Online Publication Project », *Digital Humanities 2011*, URL: <http://dh2011abstracts.stanford.edu/xtf/view?docId=tei/ab-217.xml;query=;brand=default>, accesso del 6 Giugno 2012.

<span id="page-18-3"></span><sup>43</sup> *The september 11 digital archive. Saving the histories of september 11, 2001*, URL :

permettant la collecte en direct de témoignages – sous de nombreuses formes : poèmes, dessins, photographies... – sur les attentats du 11 septembre. Sur cette base, il est possible de savoir ce qu'on fait les citoyens états-uniens le 11 septembre 2001 et, par exemple, de savoir quelle chaîne de télévision ils ont regardé. On peut alors comprendre où la très influente *Fox News* est née : dans les régions rurales<sup>[44](#page-19-0)</sup>.

En 2001, *Zotero* n'existe pas encore. Mais cette première expérience explique probablement pourquoi *Zotero* a été prévu, dès sa conception, pour stocker des sources avant de les publier en ligne. Récemment, le CHNM a utilisé une combinaison de *Zotero* et d'Omeka pour entretenir la mémoire du mouvement de réaction à la crise financière « Occupy » [45](#page-19-1). Une précieuse source pour les sciences humaines et sociales.

Pour les plus téméraires, le rapport *Data mining with criminal intent[46](#page-19-2)* montre comment utiliser *Zotero* – parmi d'autres outils – pour stocker des sources collectées en ligne et, ensuite, travailler sur ces données avec des outils très avancés comme *Mathematica[47](#page-19-3) .* Plus concret, *The Programming historian[48](#page-19-4)* vous apprendra à développer un script pour collecter automatiquement des sources en ligne et les stocker dans votre bibliothèque *Zotero*.

<span id="page-19-0"></span><sup>&</sup>lt;http://911digitalarchive.org/>

<sup>44</sup> COHEN, Dan, « Mapping What Americans Did on September 11 », URL: <http://www.dancohen.org/blog/posts/mapping\_what\_americans\_did\_on\_september\_11>, accesso del 17 Settembre 2010.

<span id="page-19-1"></span><sup>45</sup> ROY ROSENZWEIG CENTER FOR HISTORY AND NEW MEDIA, « Occupy Archive », *#Occupy Archive*, URL: <http://occupyarchive.org/>, accesso del 6 Giugno 2012.

<span id="page-19-2"></span><sup>46</sup> COHEN, D. et al., « Data Mining with Criminal Intent », 2011.

<span id="page-19-3"></span><sup>47</sup> WIKIPEDIA CONTRIBUTORS, « Mathematica », In *Wikipédia*, Wikimedia Foundation, Inc., 2012, p.

<span id="page-19-4"></span><sup>48</sup> TURKEL, William J., MACEACHERN, Alan, « The Programming historian », URL: <http://niche.uwo.ca/programming-historian/index.php/Main\_Page>, accesso del 15 Settembre 2008. Une seconde version est en préparation.

## **Conclusion**

*Zotero* est un outil très complet, qui peut accompagner le chercheur, qu'il soit historien ou non, dans toutes les étapes de sa recherche, de la collecte de ses sources à la publication, qu'elle soit sur papier ou en ligne. Bien qu'une forte fonctionnalité des programmes comme *Zotero* soit la gestion des références bibliographiques et des citations lors de la rédaction d'un article, nous espérons avoir attiré votre attention sur les autres usages, plus avancés, de *Zotero*, qui, tous, permettent de travailler sur vos données. Ainsi pourrez vous découvrir des éléments utiles pour votre recherche qu'il aurait été difficile, voire impossible, de faire ressortir sans l'utilisation de ce logiciel.

Pour le simple utilisateur, *Zotero* permet facilement et de façon transparente de gérer et structurer ses sources. Pour l'utilisateur plus avancé, il permettra de réutiliser ces données pour le travail collaboratif et la mise en ligne de bibliographies. Pour les plus téméraires, il sera un outil de fouille de données *(data mining*) et de récolte de sources en ligne.

*Zotero* est finalement un outil puissant, d'un usage plutôt simple, qui contribue à la pénétration des usages numériques dans la recherche historienne, qui, petit-à-petit, voit ses méthodes transformées<sup>[49](#page-20-0)</sup>.

<span id="page-20-0"></span><sup>49</sup> Retrouvez la bibliographie de cet article sur le site web de l'auteur : http://www.clavert.net/